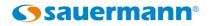

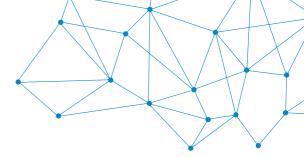

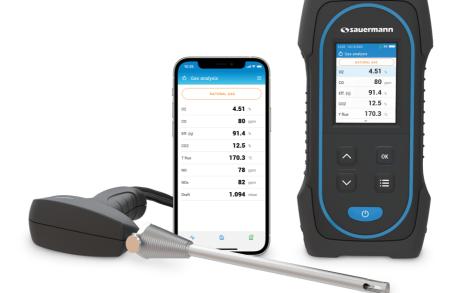

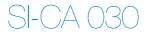

## **Quick Start Guide**

EN FR ES PT IT DE ZH

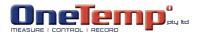

www.sauermanngroup.com

### English

# Quick start guide

- These operating instructions describe the basic handling of the device.
- Please refer to the operating instructions available at www.sauermanngroup.com for safe use of the product and detailed information.
- Do not give this device to a child.
- The magnets in the back of the instrument can damage credit cards, hard drives, mechanical watches, pacemakers, defibrillators and other devices proven sensitive to magnetic fields. It is recommended to keep the instrument at a distance of at least 25 cm (10") away from any of these devices.
  - These gas analyzers are designed to measure flue gases exhausting from combustion equipment. They are not designed for continuous operations and/or use as a control/alarm system

| KEY      | FUNCTION                                       |
|----------|------------------------------------------------|
| U        | Turn the instrument on/off                     |
| $\sim$   | Down key, navigate throught the menu           |
| <u>^</u> | Up key, navigate throught the menu             |
| ок       | Confirm selection                              |
|          | Enter main menu and/or back to previous screen |

### 1 Before Using the Flue Gas Analyzer

#### WARNING!

- Be sure all connections are tight to assure accurate sampling.
- When conducting measurements, the water trap/filter assembly MUST be in a VERTICAL position.

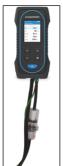

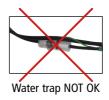

Water trap OK

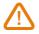

When testing is completed, always drain any accumulated condensation inside the water trap (after EVERY test!).

The condensate be slightly acidic, so avoid contact with skin and make sure condensate does not leak out of water trap.

#### 2 Analyzers description

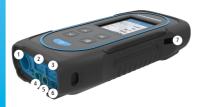

- 1. Min-DIN connection for CO and  $\rm CO_2$  probe
- 2. Thermocouple connection for air temperature
- 3. Thermocouple connection for flue gas temperature
- 4. P- connection
- 5. P+ connection
- 6. Gas connection
- 7. USB connection
- 3 Operating temperature, protection of the instruments and information about storage
- Operating temperature: from -5 to 45 °C (23 to 113 °F)
- Protection: IP42

If the instrument is stored outside the operating temperature (for example in a van, a warehouse,...) please let the analyzer acclimate to room temperature for at least 15 minutes before starting and operating the analyzer.

If the ambient temperature is lower than 10 °C (50 °F), the analyzer should be acclimated to ambient temperature before performing measurements.

#### 4 First start-up

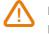

DO NOT insert the gas probe in the flue/chimney/stack. Keep o pressed for 3 seconds to turn on the analyzer.

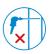

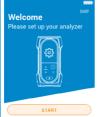

Press Down key to go to "Start" then press OK.

| 🚱 Configuration - 1/6 |   |
|-----------------------|---|
| Select your country   |   |
| Brazil                | 0 |
| Bulgaria              | 0 |
| France                | 0 |
| Germany               | 0 |
| Italy                 | 0 |
| Portugal              | 0 |
| Spain                 | 0 |
| ×                     |   |

Select your country pressing Up and Down keys and validate with OK.

| 🚱 Configuration - 2/6 | 7877 |
|-----------------------|------|
| Select your language  |      |
| English               | 0    |
| French                | 0    |
| Italian               | 0    |
| Spanish               | 0    |
| German                | 0    |
| Portugese             | 0    |
| Chinese               | 0    |
| <b>v</b>              |      |

Select your language pressing Up and Down keys and validate with OK.

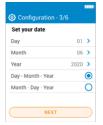

Set the date pressing OK on each line, use Up and Down keys to select the correct item and validate with OK then go to "Next".

| 24 h | >                |
|------|------------------|
| 10   | >                |
| 35   | >                |
|      |                  |
|      |                  |
|      |                  |
|      |                  |
|      | 24 h<br>10<br>35 |

Set the time pressing OK on each line, use Up and Down keys to select the correct item and validate with OK then go to "Next".

| 10:35 - 10/12/202 |               |  |  |
|-------------------|---------------|--|--|
| NATURAL GAS       |               |  |  |
| 02                | 4.23 🐁        |  |  |
| со                | 140 ppm       |  |  |
| Efficiency        | 82.9 %        |  |  |
| CO2               | 500 ppm       |  |  |
| T-gas             | <b>374</b> ·F |  |  |

| 🚱 Configuration - 5/6    |    |   |  |  |  |
|--------------------------|----|---|--|--|--|
| Set your Time Zone (UTC) |    |   |  |  |  |
| UTC examples             |    | > |  |  |  |
| Hour offset              | +1 | > |  |  |  |
| Minute offset            | 0  | > |  |  |  |
|                          |    |   |  |  |  |
|                          |    |   |  |  |  |
|                          |    |   |  |  |  |
| NEXT                     |    |   |  |  |  |
|                          |    |   |  |  |  |

Set your time zone pressing OK on each line, use Up and Down keys to select the correct item and validate with OK then go to "Next".

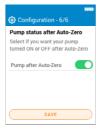

Select if you want your pump turned ON or OFF after Auto-Zero pressing OK then go to "Save".

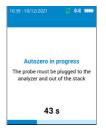

Autozero is in progess.

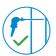

#### 5 ON / OFF

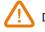

During autozero, DO NOT insert the gas probe in the chimney.

The probe can be inserted in the chimney. The analyzer displays the measurements.

Keep opressed for 3 seconds to turn on the analyzer. Once the autozero is finished, insert the gas probe in the chimney and gas measurments are displayed.

Keep **pressed** for 3 seconds to turn off the analyzer. Before powering off, disconnect hoses from the analyzer and empty and dry the water trap.

6 Stop / Restart the Pump

Press "Main Menu" key. Press OK on "Pump" line to activate or deactivate the pump.

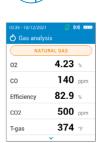

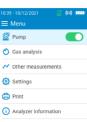

#### 7 Combustion Analysis, Saving & Printing

Before proceeding with the combustion analysis, remember to set the proper fuel.

| 10:35 - 10/12/2021 🛛 🖉                           | ((0)) | 10:35-01/03/2020 😰 <b>(0) 1777</b>                                                     | 10:35 - 01/03/2020 🧊 🕼                               |
|--------------------------------------------------|-------|----------------------------------------------------------------------------------------|------------------------------------------------------|
| 🗮 Menu                                           |       | Ø Settings                                                                             | Analysis                                             |
| 💇 Pump                                           |       | General                                                                                | Fuels >                                              |
| 🖒 Gas analysis                                   |       | Analysis                                                                               | CO Pump Cut-Off Level 2000 >                         |
|                                                  |       | Measuring units                                                                        | Reference O2 5.0 >                                   |
| Other measurements                               |       | Printer                                                                                | NOx factor 1.00 >                                    |
| 🚱 Settings                                       |       |                                                                                        | Smoke/Soot 2 >                                       |
| 🔁 Print                                          |       |                                                                                        | Alarms                                               |
| <ol> <li>Analyzer information</li> </ol>         |       |                                                                                        | Pump after Auto-Zero                                 |
|                                                  |       |                                                                                        | Zero Draft Sensor                                    |
| Go to "Settin<br>and press (                     | 5     | Go to "Analysis"<br>and press OK.                                                      | Press OK on<br>"Fuels" line.                         |
| 0:35 - 10/12/2021 🤤                              | (0)   | 10:35-10/12/2021                                                                       | 10:35 - 10/12/2021                                   |
| ADD FUEL                                         |       |                                                                                        | NATURAL GAS                                          |
| Natural gas                                      | >     | 🖒 Gas analysis                                                                         | 02 <b>4.23</b> %                                     |
| #2 Oil                                           | >     | Gas analysis                                                                           |                                                      |
| #4 Oil                                           | >     | Other measurements                                                                     | co 140 ppm                                           |
| #6 Oil (Waste)                                   | >     | Settings                                                                               | Efficiency 82.9 %                                    |
| Diesel                                           | >     | 🖨 Print                                                                                | CO2 500 ppm                                          |
| LPG                                              | >     | (i) Analyzer information                                                               | 074                                                  |
| Petrol/Gasoline                                  | >     |                                                                                        | T-gas 374 °F                                         |
| Scroll throug<br>fuels and pre<br>on the require | ss OK | Once the required fuel is<br>selected, press "Main Menu"<br>key until the main menu is | Measurements of<br>the gas analysis ar<br>displayed. |

You can also quickly access the fuel selection menu via the fuel shown at the top of the combustion gas analysis screen

- To view the different measured parameters, use Up and Down key to scroll throught the various parameters.
- To save combustion data, please use the Sauermann Combustion mobile phone app.
- To prints the results, use the Wireless Printer avalaible as option.

The **Sauermann Combustion app** lets you control your Si-CA analyzer remotely, view measurement results in real time, and customise them before exporting in the format of your choice.

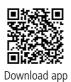

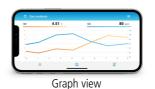

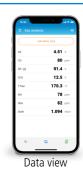

Software & Apps / Logiciel & Applications / Software y aplicaciónes / Software & Apps / Software und Anwendungen / 软件&应用

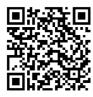

Download the Sauermann Combustion App Télécharger l'application Sauermann Combustion App Descargue la Sauermann Combustion App Descarregue a Sauermann Combustion App Herunterladen die Sauermann Combustion App 下载 Sauermann Combustion App 应用

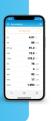

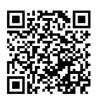

Download the Sauermann Combustion Software Télécharger le logiciel PC Sauermann Combustion Descargue el Sauermann Combustion software Descarregue o software do PC Sauermann Combustion Herunterladen die Sauermann Combustion software 下载 Sauermann Combustion software 软件

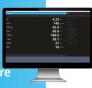

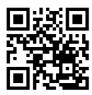

Download the full manual Télécharger le manuel complet Descargue el manual de usuario Descarregue o manual completo Herunterladen das komplettes Handbuch 下载完整的操作手册

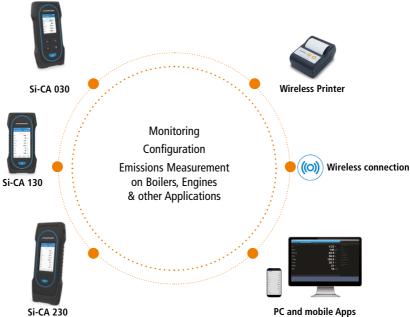

Customer service portal / Portail service clients / Portal de servicio al cliente / Portal de Atendimento ao Cliente / Kundendienste Portal 客户服务平台

Use our Customer service portal to contact us Utilisz notre Portail service clients pour nous contacter Contacte con nosotros a través del Portal de servicio al cliente Entre em contato conosco através do nosso Portal de Atendimento ao Cliente Verwenden unser Kundendienste Portal zum kontaktieren sie 使用我们的客户服务平台联系我们

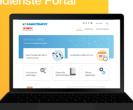

https://sauermann-en.custhelp.com

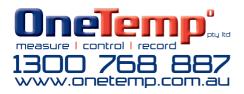